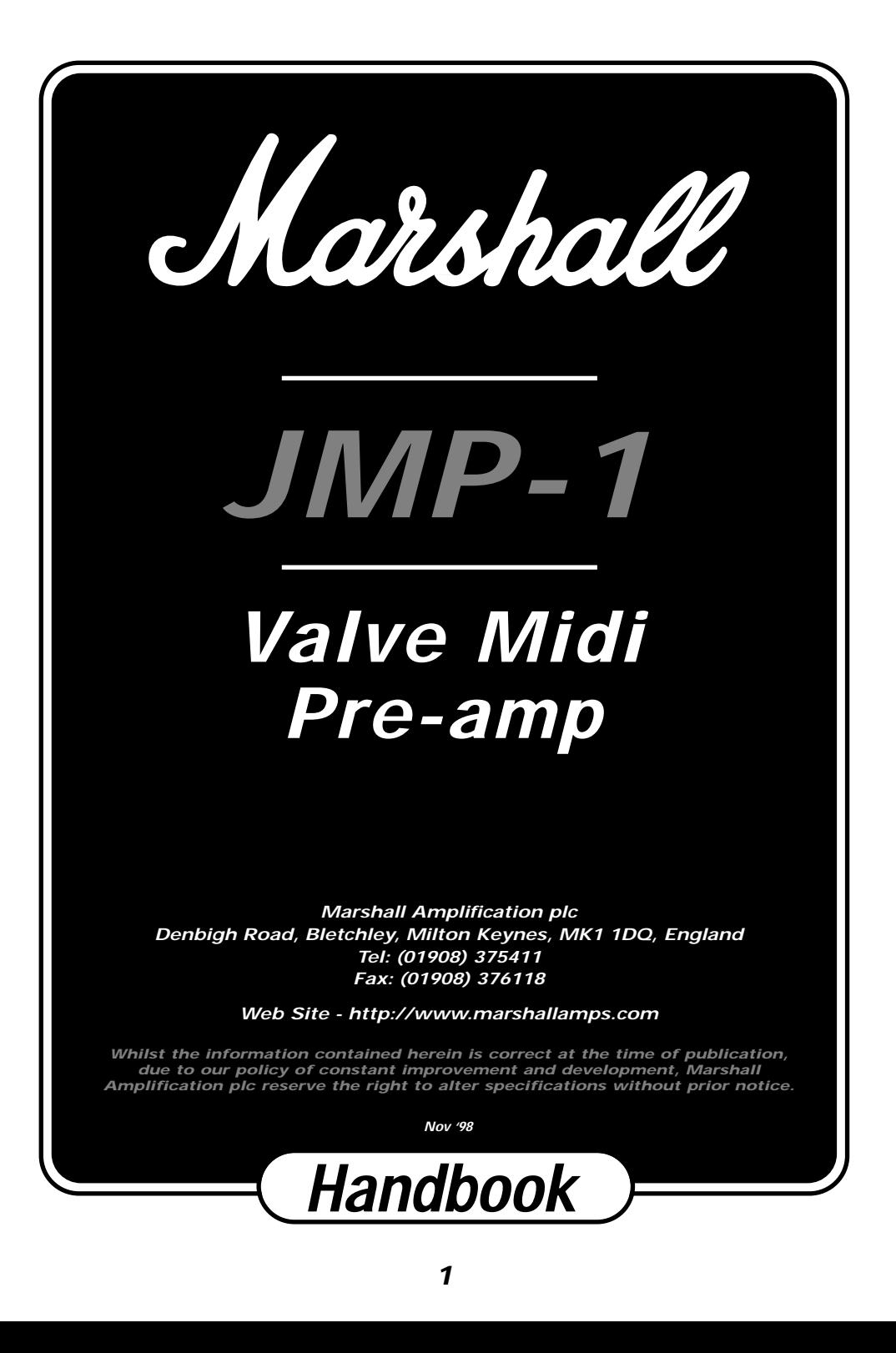

# **Introduction**

The relationship between the guitarist and amplifier has been our prime concern since the earliest Marshall's were produced. We always aim to give that extra edge, which can help to inspire the player, fuelling creativity and the ability to express.

Advances in technology have allowed us to modify and enhance this basic principle for the benefit of the musician. However, we have never lost sight of that extra emotional drive that only valves are capable of producing. The whole character of our unique sound emanates from the breathing full bodied pure tone of the valve.

Your JMP-1 MIDI pre-amp is a carefully designed coalescence between modern MIDI technology and classic Marshall valve circuitry. It's many tones are all valve generated and presented in a way that is both comfortable and familiar to guitar players.

The digital control capabilities add a new degree of flexibility to the way in which the tones can be switched and processed. The advantages provided by this level of control are truly astounding. After studying the manual and with a little practical exploration, you will find an unbelievable range of sounds and will very soon wonder how you managed without MIDI. The only limit is your own imagination.

# **JMP-1 Front Panel Features**

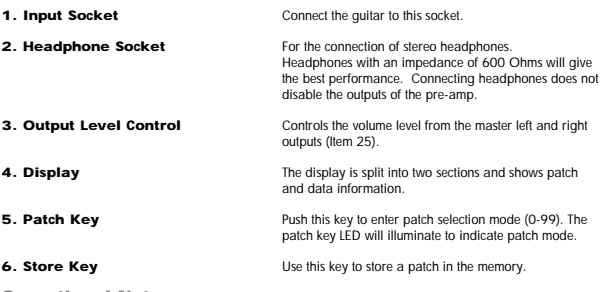

**Operational Note:**

*Push once and the store key LED will flash. The data entry control (7) can now be used to change the storage location. Pushing patch or a parameter key will abandon the store. Push the store key again to complete the store. (Also see section Creating Your Sounds).* 

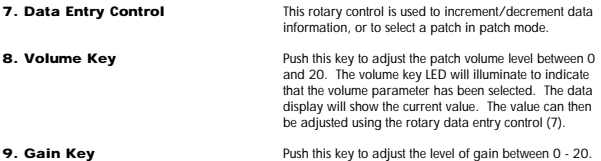

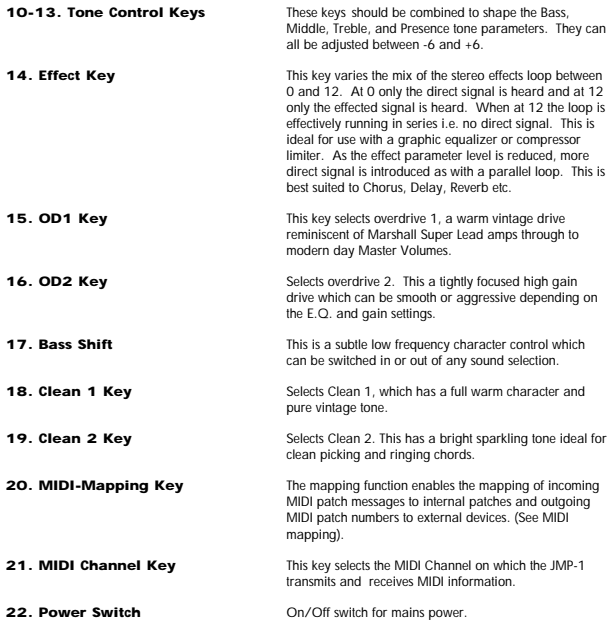

# **Rear Panel Features**

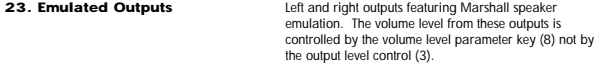

**Operational Note: Stereo Speaker Emulation.**

The Marshall speaker emulation circuit is a special filter which gives a signal virtually identical in sound to a speaker<br>cabinet. This allows you to link directly to the PA and obtain a stunning direct sound in a live sit *will give a true guitar tone direct to tape.*

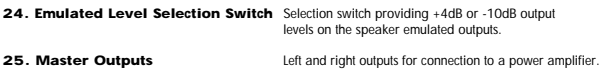

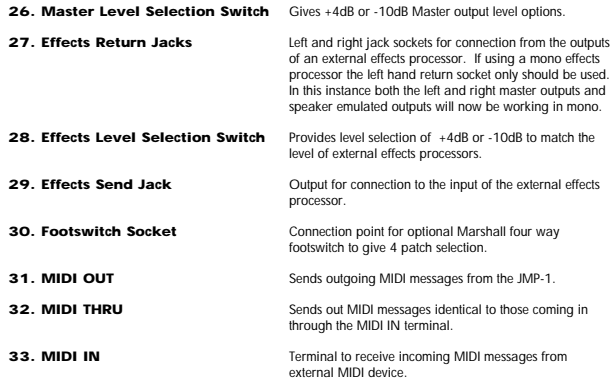

#### **When you switch on**

When switching on the JMP-1, the unit will run through an initialising process and will then default to the patch number that was selected when the JMP-1 was last switched off (Fig1). Your JMP-1 is now ready for action.

Fig 1 Patch

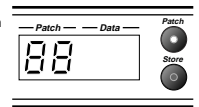

# **Creating Your Sounds**

Your JMP-1 is capable of producing a vast array of different tones, stored in the 100 available patches. The simplicity of creating and storing these sounds is a major advantage and feature of the pre-amp. A "Patch" is a combination of all the programmable elements that you put in, therefore if all tone and volume selections are at 0, no sound will be produced. Each patch is made up of:

(A) The channel selection i.e. OD1, OD2, Clean 1, Clean 2 & Bass Shift

(B) The individual volume, gain, tone and effects levels that you have selected.

The first step is to select a patch by pressing the patch key (5) using the rotary data control (7) to reach the desired patch number. The next stage is to "build" your required sound, firstly by selecting the channel OD1, OD2, Clean 1 or Clean 2 with or without bass shift, then by selecting the volume, gain, tone and effects levels. These controls work in exactly the same way as a normal Marshall amplifier, where increasing the gain brings in more overdrive and the tone selections interact to "shape" the sound.

The JMP-1's controls are there to be used to the full and by experimenting with all the extremes you will quickly understand it's capabilities and build your own library of sounds.

# **Storing Yours Sounds**

When you are satisfied with the sound that you have created, storage is achieved in the following way. Push the store key (6) once , the LED will flash (Fig 2). Select the desired patch location using the data entry control (7). (Pressing the patch or any parameter key will abandon the store). Push store a second time to complete the store

#### **Memory Lock**

A memory lock can be set to keep your data safe. This will disable any functions that write data to the internal memory i.e Store, Mapping

Channel & System Exclusive. If the memory is locked an 'L' will appear in the right of the display when you attempt a store (Fig 3). At this stage the lock can be toggled on or off by pressing the Channel key.

# **Sound Selections**

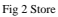

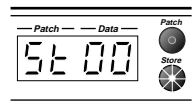

Fig 3 Memory lock Activated

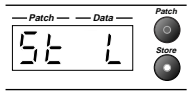

There is a definite identifiable character to the "Marshall Sound" throughout the years. largely derived from the unique qualities of valve power. Our expertise in harnessing valve drive has been fully exploited in the JMP-1 to recreate the various classic sounds and to generate new tones that will become the classics of the future. Bearing in mind the variations in guitar types and styles, plus the flexibility of the control parameters, the following guide gives an indication of each channel's basic sound type.

#### **Clean 1**

This is a warm full bodied clean tone, ideal for rich chords, which can be softened for jazz tones or, by adding gain, will suit clean lead lines with a hint of vintage distortion.

#### **Clean 2**

In complete contrast to Clean 1, Clean 2 is bright and glassy with a clear jangling tone. In addition it contains the unique lively "edge" found only in the early JTM 45 and Super Lead Amps operating at volumes just below distortion.

#### **OD1**

Features the purity of distortion from the golden age of the plexi glass Super Leads. As the gain is increased you pass through degrees of distortion into a rich higher gain mode, with just the right nuances for the modern blues rock player. Vintage crunch, modern metal and fat blues lead sounds are all readily available.

#### **OD2**

Tightly focused stunning high gain is what you will find in OD2. Modern and aggressive, smooth and fluid, the gain levels and singing tone of this channel will give you infinite sustain whilst retaining a pure toneful quality.

#### **Bass Shift**

The Bass Shift option can be switched in or out of any channel selection. When selected it thickens the bottom end of the sound and tightens the playing feel. On clean selections it adds body and on overdrive provides the extra low end "throb" so essential for heavy rock sounds.

# **Factory Sounds**

Your JMP-1 has 26 sounds ready programmed into patches 00-25. These patches have been programmed by experienced guitarists. They have also been used in full stage and studio performance. These sounds can all be edited in the way described earlier and recalled if necessary using the procedure described in the section-"to re-initialise the JMP-1."

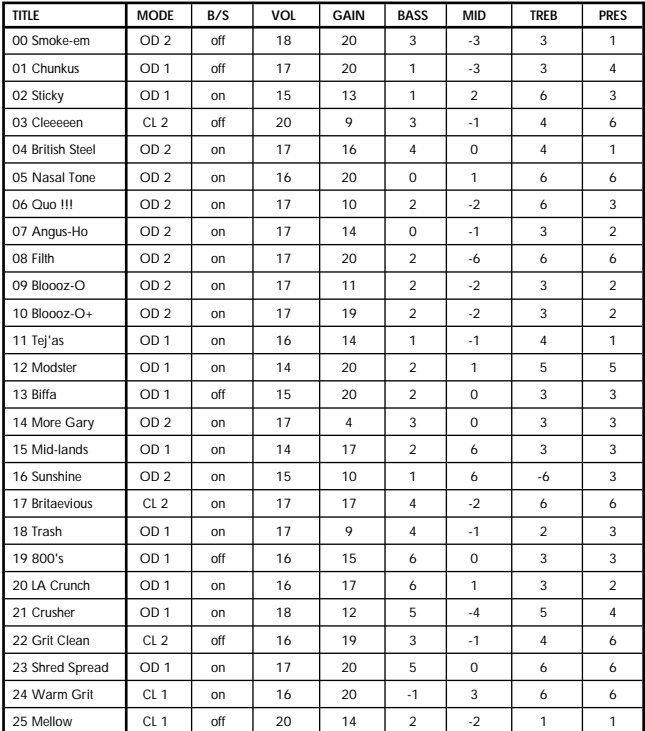

**Pre set sounds**

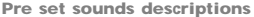

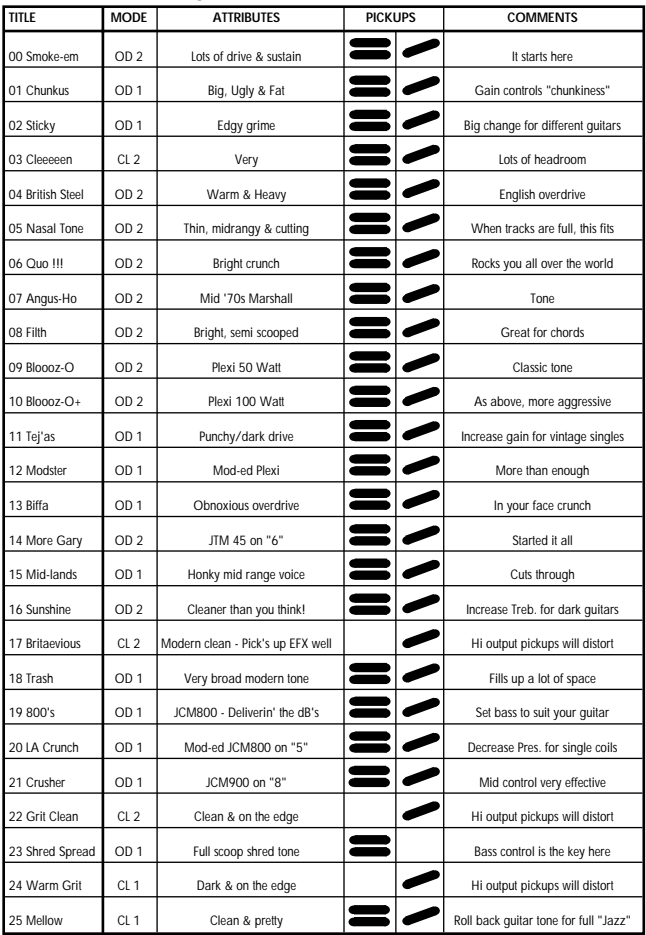

# **Some Notes On MIDI**

In a modern guitar set-up you might have a number of elements, a pre-amp and an effects processor or two. By using MIDI to link these devices together, you can control them all simultaneously. This is the real use of MIDI for the guitarist (Musical Instrument Digital Interface). Most MIDI devices are equipped with three MIDI terminals, MIDI IN, MIDI THRU and MIDI OUT. The connection between these terminals is quite simple. A MIDI IN terminal would be connected to a MIDI Out or MIDI THRU terminal. Messages are sent from a MIDI OUT terminal to a MIDI IN terminal.

MIDI messages received at the MIDI IN terminal are simultaneously routed through at the MIDI THRU terminal. So the messages being sent via MIDI THRU are a direct copy of the messages received at MIDI IN. The MIDI OUT terminal is not the same as the MIDI THRU terminal. The JMP-1 will send it's own MIDI messages via the MIDI OUT terminal.

There are various different MIDI messages that one device can send to another. The most important message is the MIDI program (patch) change message. When the JMP-1 receives a program change message it will call up a patch. Whenever the JMP-1 calls up a new patch it also sends a MIDI program change message via the MIDI OUT terminal. Pressing a pedal on a MIDI foot controller will send a MIDI program change message. Each MIDI program change message carries a number between 00 and 127 corresponding to the patch/program to be called up. The JMP-1 has 100 internal patches but will respond to all 128 MIDI program change messages, by using a MIDI mapping table.

### **MIDI Channel**

Another important thing to know about MIDI, is the idea of MIDI Channels. Most MIDI messages are sent over a MIDI Channel, of which there are 16. In order for one MIDI device to communicate with another, both devices must be operating on the same MIDI Channel.

The JMP-1 can be set to operate on any one of the 16 MIDI channels or in Omni mode. In Omni mode the JMP-1 will respond to MIDI messages on all channels and will transmit on channel 1.

To Set The MIDI Channel: After pressing the channel key the display will indicate the current MIDI Channel setting (Fig 4).

Fig 4 Channel selection

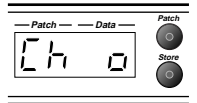

Use the data entry control to select channels 1 to 16 or Omni mode. Press the channel key again to store the channel setting and return to patch mode.

**Note:** The MIDI Channel setting is a 'Global` parameter and not stored with an individual patch. MIDI Channel setting is retained whilst the unit is not powered.

# **MIDI Mapping**

MIDI mapping is a simple and very useful facility, but it often confuses those who are new to MIDI. The MIDI Mapping table is stored in the memory and is made up of two parts, Input mapping and Output mapping.

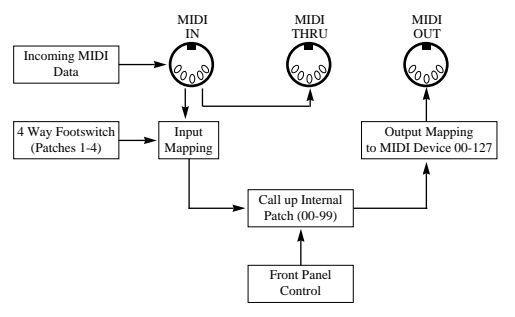

#### **Input Mapping**

The input mapping table makes it possible to transpose any incoming MIDI Program Change number to select any desired JMP-1 patch. For Example:

MIDI Program Change 124 could be mapped to JMP-1 patch 36, so whenever the JMP-1 received MIDI Program Change 124 it would call up patch 36. The Input mapping function is invaluable if you are using a MIDI foot controller that sends fixed Program Change messages.

#### **Output Mapping**

In the same nature as input mapping, the output mapping function can transpose any outgoing Program Change message. If the MIDI OUT of the JMP-1 is driving an external effects processor, the JMP-1's output mapping can be used to select a particular effects program for each JMP-1 patch, with the advantage that several JMP-1 patches can share the same program on the effects processor.

To Edit The Mapping Table:

**1)** Push Map key once to select incoming MIDI Program number. (See Fig 5). Use the data entry control to select the incoming Program number (00 to 127). The decimal point signifies program numbers 100 and over.

**2)** Push again to select the Internal Patch to be called up (00 to 99) (See Fig 6).

**3)** Push the Map key a third time to set the outgoing MIDI Program Change message to (00 to 127) (See Fig 7).

**4)** Pushing the Map key a fourth time will store edits and return the JMP-1 to Patch mode.

**Note:** The mapping table is remembered whilst the JMP-1 is not powered.

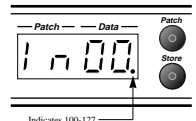

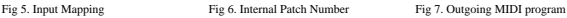

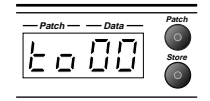

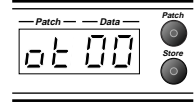

# **Four Way Footswitch**

The optional Marshall four way footswitch (model MPM 4E) provides a simple means of selecting four patches.

The footswitch will call up patches one to four, however, the Mapping facility can be used to call up any four of the 100 JMP-1 patches.

# **To Re-initialise The JMP-1**

This procedure will re-load the factory sounds and reset the mapping table.

**WARNING:-** Your edited sounds will be lost if the unit is re-initialised.

Procedure, Hold down OD1 and Clean 1 whilst switching on the power.

#### **Memory back-up**

The JMP-1 has an internal battery back-up system to keep your patches safe while the unit is switched off. This battery should last for several years.

Every time you power up the JMP-1, a self check program is run. If any errors are detected an "E" will be displayed momentarily (Fig 8).

If this should occur repeatedly, then it is likely that the internal back-up battery needs replacing. Contact your dealer as soon as possible and back up your patches (see System Exclusive).

# **System Exclusive**

By using system exclusive MIDI code, it is possible to dump all your patch and mapping settings to an external MIDI device such as a sequencer or data filer.

#### **To Transmit MIDI Dump Data:-**

Connect a MIDI cable from the MIDI OUT of the JMP-1 to the MIDI IN of the receiving device. Press the PATCH key and the VOLUME key together to begin transmitting. The display will indicate that a MIDI exclusive dump is in progress by counting the data blocks (0 thru' 9) as they are transmitted (Fig 9). When the transmission is completed, the display will return to normal.

#### **To Receive a System Exclusive Dump:-**

Connect a MIDI cable from the MIDI OUT of the transmitting device to the MIDI IN on the JMP-1. (Ensure that the memory lock is off - see page 6)

**WARNING:-** Receiving a MIDI dump will re-write all your patches and mapping data, so be sure that you are loading the correct data before you start. If you are unsure then make a back up of your current data beforehand.

Execute the dump from the transmitting device. When the JMP-1 recognises the system exclusive code it will automatically respond by counting the MIDI data blocks as they are successfully received (Fig 9). If this does not happen then re-check the MIDI connections and that you are sending the correct file. When the transmission is completed, the display will return to normal.

Fig 8. Error Detected

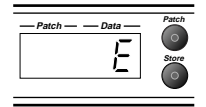

Fig 9. System Exclusive Dump

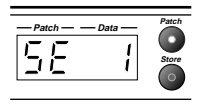

Fig 10. System Exclusive error

If their is an error (Fig 10) in the MIDI data the JMP-1 will abandon the load and return to normal. Try the load again, the error could be due to a file corruption or faulty cable.

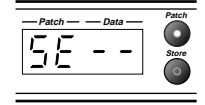

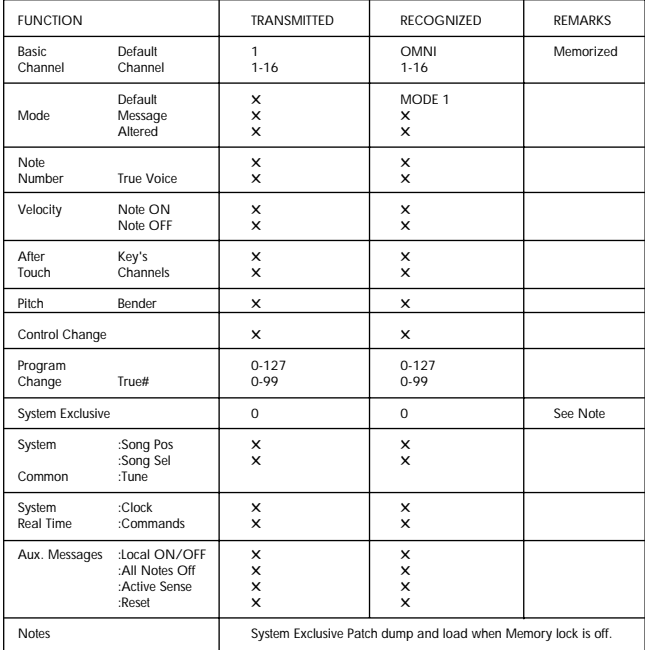

#### **MIDI Implementation Chart**

Mode 1 :OMNI ON, POLY Mode 2 :OMNI ON, MONO<br>Mode 3 :OMNI ON, POLY Mode 4 :OMNI ON, MONO X:NO Mode 4 :OMNI ON, MONO

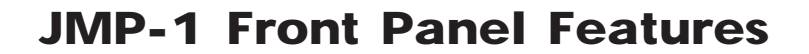

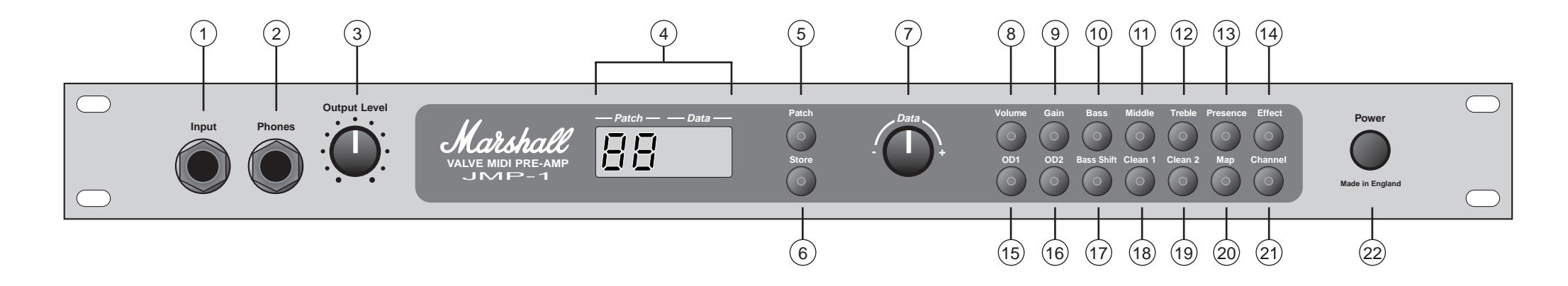

# **JMP-1 Rear Panel Features**

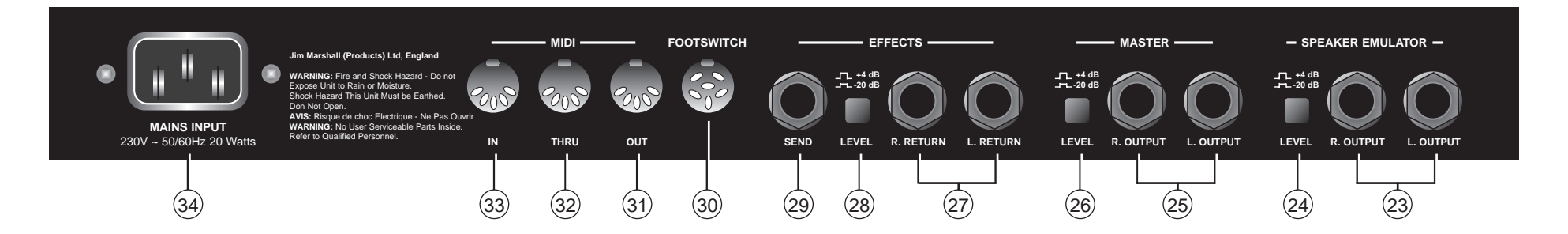